# 在HA設定設定組態範例中,在HA配對上新增授權 並替換WLC ٦

## 目錄

簡介 必要條件 需求 採用元件 設定 網路圖表 組態 在HA設定中更換主WLC 驗證 疑難排解

# 簡介

本文說明如何向高可用性(HA)的主要無線LAN控制器(WLC)新增授權合約,並避免網路中可能發生 的任何衝突。

## 必要條件

### 需求

思科建議您瞭解以下主題:

- WLC的組態
- HA接入點單點登入(AP SSO)的配置

#### 採用元件

本文中的資訊係根據以下軟體和硬體版本:

• WLC 5500、7500和8500系列與無線服務模組2(WiSM2)

• AP 700、1130、1240、1250、1040、1260、1600、2600、3500、3600系列和1520或1550 •系列網狀存取點訊息存取通訊協定(MAP)

本文中的資訊是根據特定實驗室環境內的裝置所建立。文中使用到的所有裝置皆從已清除(預設 )的組態來啟動。如果您的網路正在作用,請確保您已瞭解任何指令可能造成的影響。

**附註**:使用<mark>命令查詢工具(僅[供已註冊](//tools.cisco.com/RPF/register/register.do)</mark>客戶使用)可獲取本節中使用的命令的更多資訊。

### 網路圖表

本文使用以下網路拓撲:

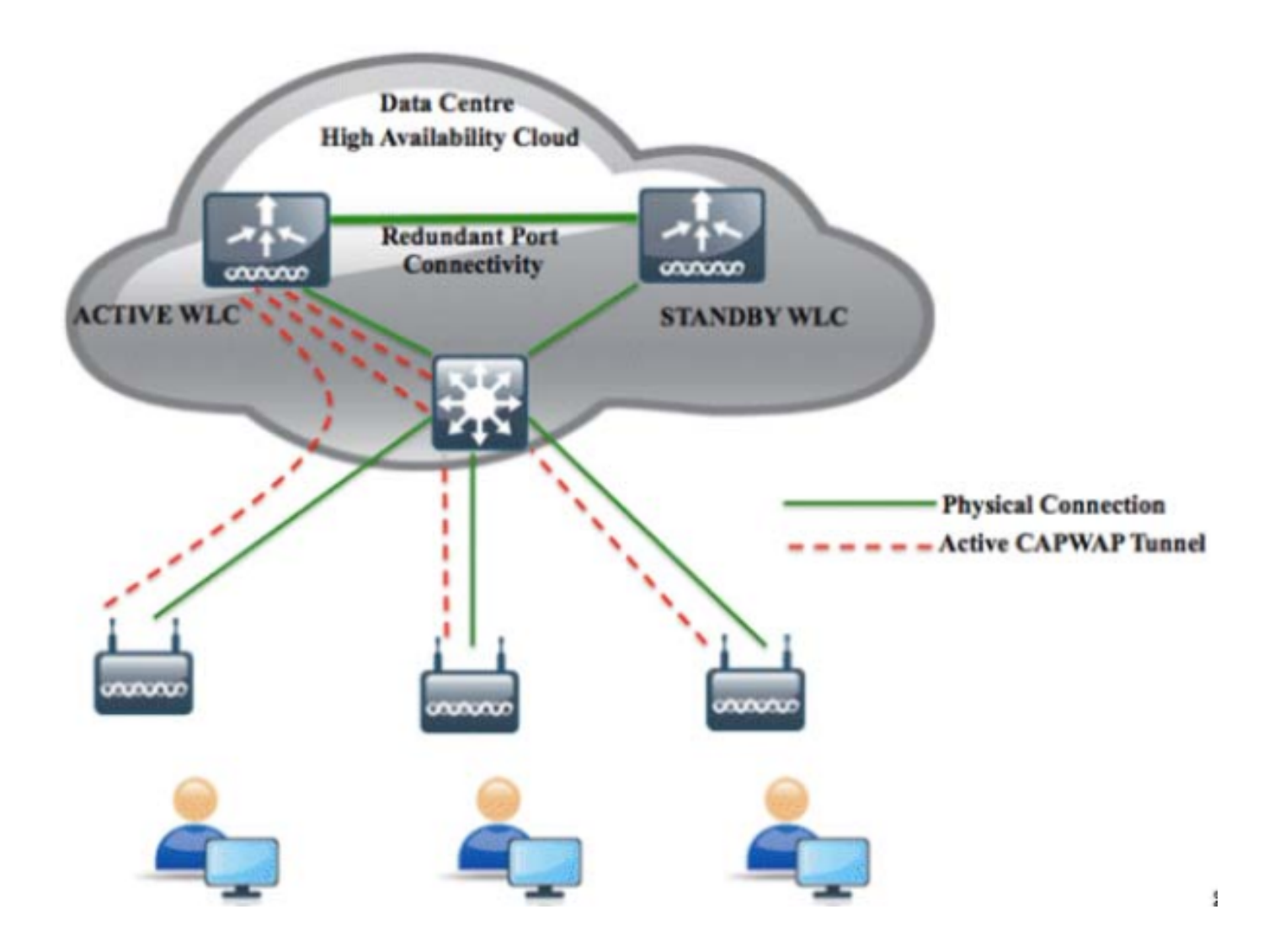

#### 組態

按照以下步驟操作,向HA的主WLC新增新的許可證並避免網路中可能發生的任何衝突。

1. 刪除主WLC上的AP SSO, 然後按一下右上角的Apply。

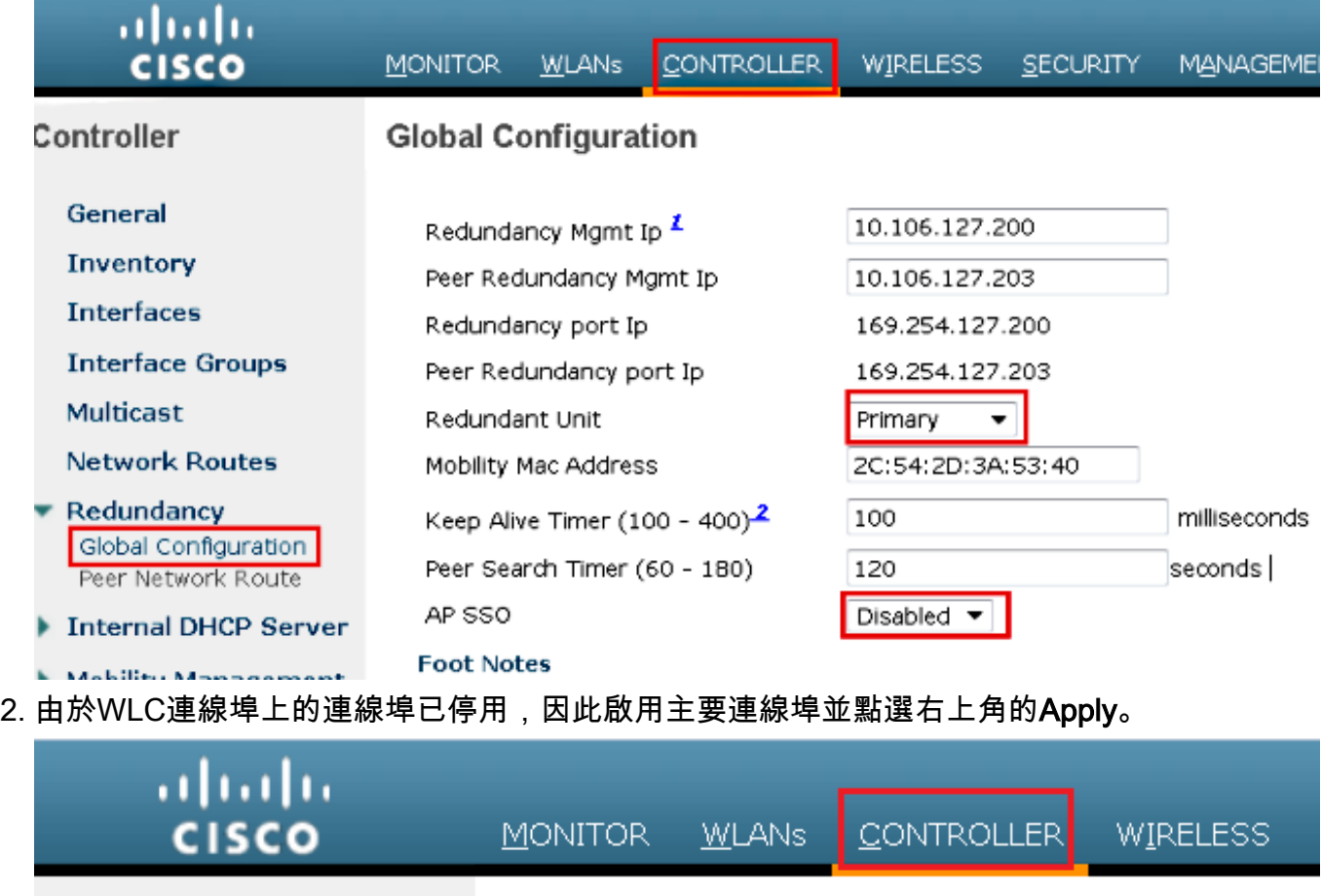

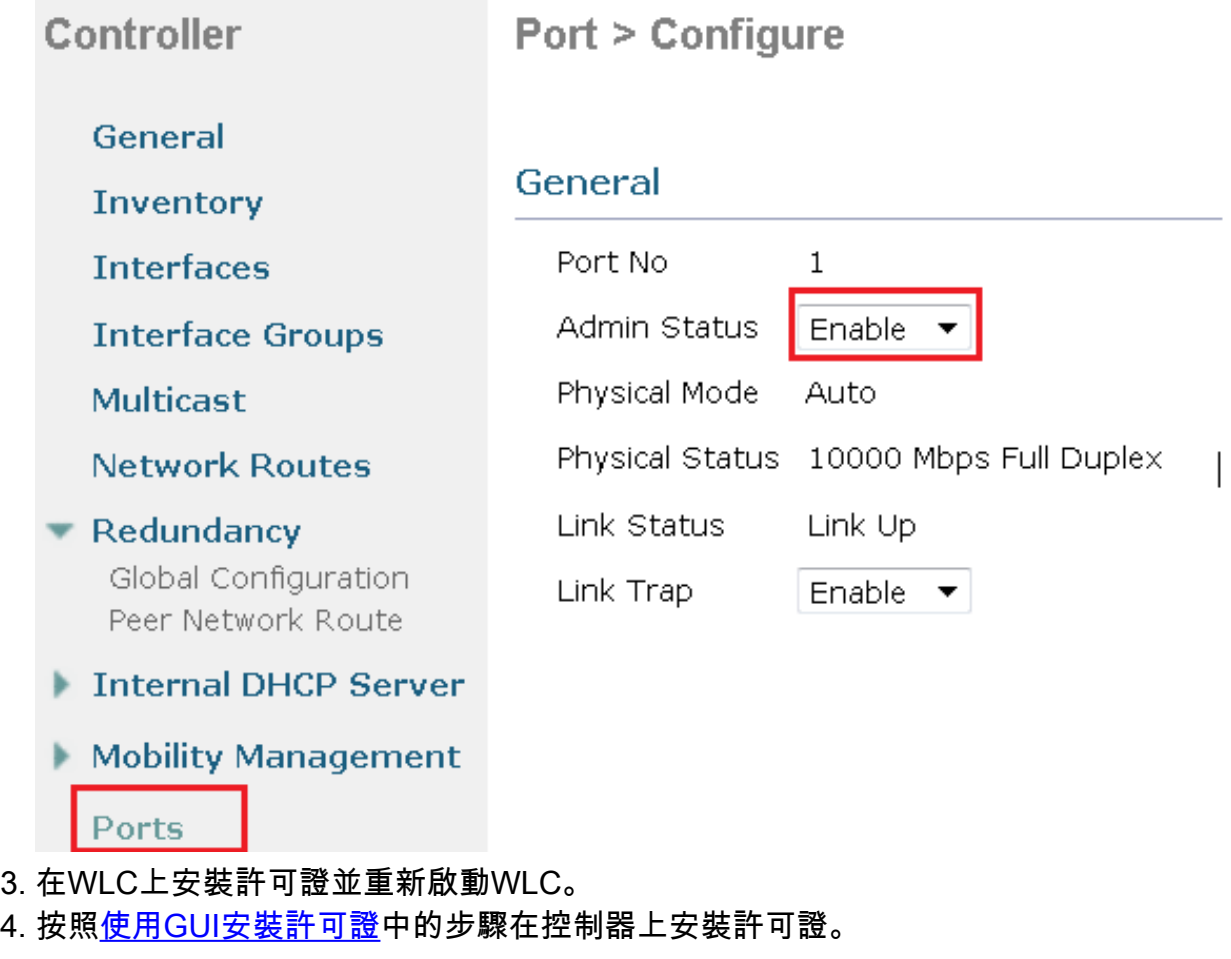

#### 在HA設定中更換主WLC

主WLC受到影響,使用者必須更換它。輔助WLC已啟動,所有AP均已連線到該輔助WLC。新的

WLC接收的回複材料授權(RMA)可以與HA配對中的其中一個故障WLC一起新增。按照本節中的步 驟操作,瞭解如何更換處於活動狀態的WLC。

- 1. 確保第一個WLC與其他WLC的版本相同。
- 2. 使用與上一個WLC相同的子網管理IP地址配置WLC。
- 3. 使用包括冗餘管理、IP地址和對等主裝置的HA配置配置新WLC。啟用AP SSO。
- 4. 啟用AP SSO後,它會重新啟動。重新啟動時,AP SSO會發現當前活動的輔助裝置,同步配 置,並轉換為熱備用狀態。

附註:您無需中斷目前作用中WLC上的HA組態,也不需重新啟動目前作用中WLC。組態將與 目前作用中WLC同步。

## 驗證

目前沒有適用於此組態的驗證程序。

### 疑難排解

目前尚無適用於此組態的具體疑難排解資訊。